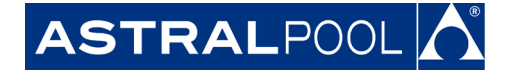

### **КОМПАКТНЫЕ ХОЛОДИЛЬНЫЕ АГРЕГАТЫ ALASKA / SIBERIA / BERING**

**Руководство по протоколу MODBUS и автоматизации v1.0**

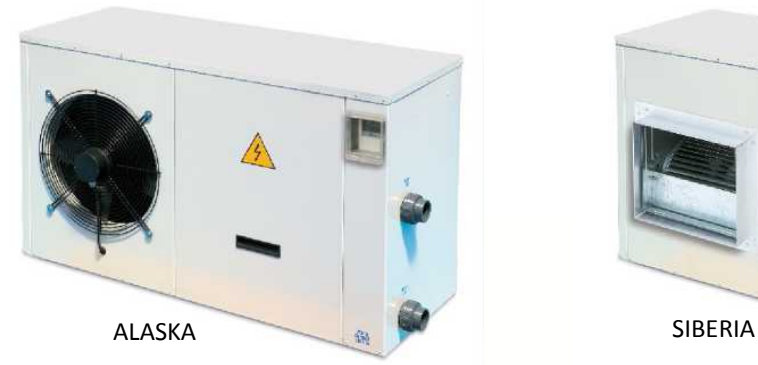

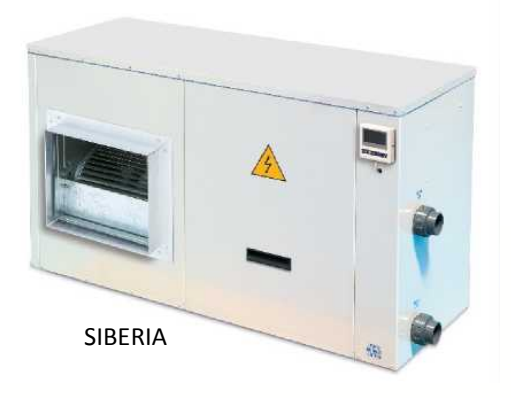

**HE ASTRALPOOLA Cidrania CEPEX** 

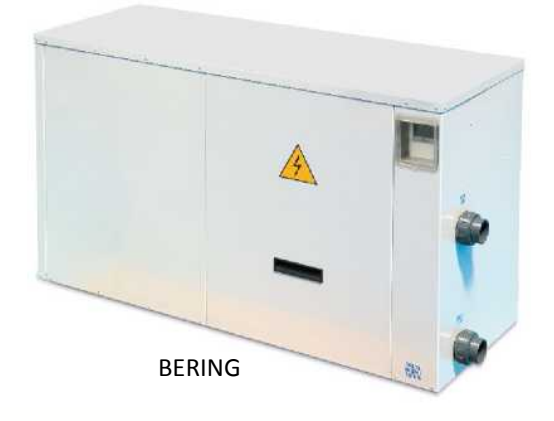

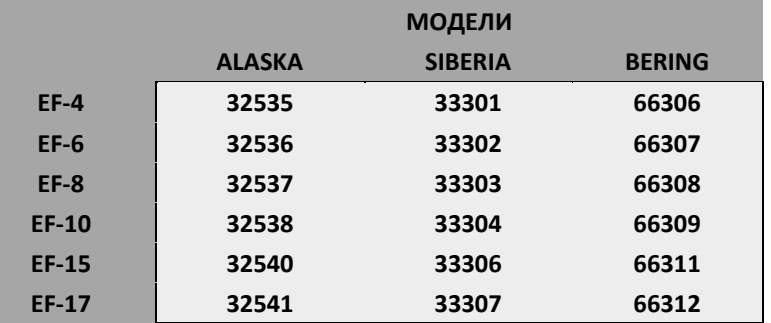

© FLUIDRA, 2016. ВСЕ ПРАВА ЗАЩИЩЕНЫ. ДОКУМЕНТ СОБСТВЕННОЙ РАЗРАБОТКИ.

### **FLUIDRA**

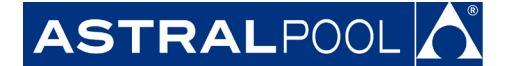

**АО "Астрал СНГ"** 127473, Россия, г. Москва Краснопролетарская ул., д. 16, стр. 2, подъезд 5 +7 (495) 645-45-51 info@astralpool.ru, www.astralpool.ru

© Fluidra, S.A. 2018. Все права защищены.

Все торговые марки зарегистрированы компанией Fluidra SA и/или ее дочерними компаниями, или же их соответствующими владельцами. Компания Fluidra SA и ее правообладатели будут владеть всеми правами и выгодами относительно руководства, технологии и информации, включая все части, копии или модификации этого.

Были приняты все меры для обеспечения правильности информации в руководстве. Однако, в связи с непрерывным улучшением изделия, компания Fluidra оставляет за собой право вносить изменения в изделия и технические характеристики без предварительного уведомления.

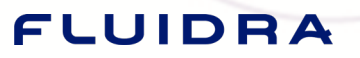

# ASTRALPOOL

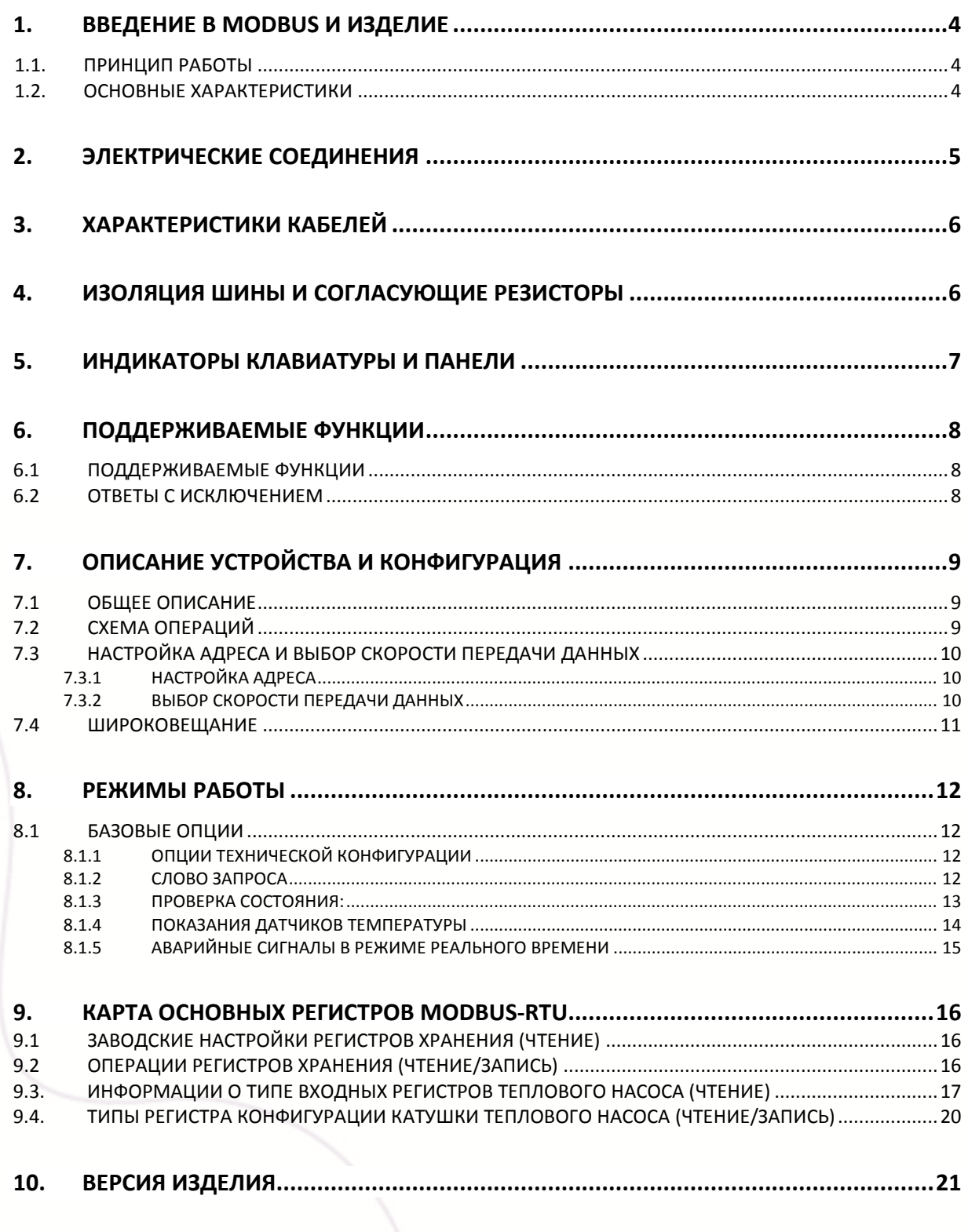

© ASTRALPOOL, 2018. ВСЕ ПРАВА ЗАЩИЩЕНЫ. ДОКУМЕНТ СОБСТВЕННОЙ РАЗРАБОТКИ.

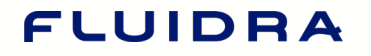

FHI ASTRALPOOLA Cidrania FCEPEX

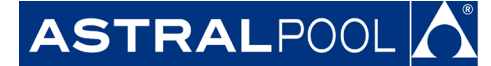

#### <span id="page-3-0"></span>**1. ВВЕДЕНИЕ В MODBUS И ИЗДЕЛИЕ**

Благодарим Вас за то, что Вы приобрели компактный холодильный агрегат EF со свойствами MODBUS-RTU. Данное руководство предназначено для профессионального установщика. Если же Вы им не являетесь, просим проконсультироваться у официального дистрибьютора.

MODBUS — это шина открытого поля, успешно используемая во всем мире для соединения полевых устройств с главным контроллером. Поэтому мы выбрали MODBUS, чтобы предложить нашим клиентам и партнерам автоматизированное решение, которое легко объединяется не только с нашими фирменными продуктами, но и с громадным ассортиментом компонентов и контроллеров третьих сторон.

MODBUS, MODBUS-RTU и остальные связанные названия являются зарегистрированными торговыми марками MODBUS Organization. Дополнительную информацию и документацию можно найти на сайт[е](http://www.modbus.org/) [http://www.MODBUS.org/](http://www.modbus.org/).

#### <span id="page-3-1"></span>1.1. ПРИНЦИП РАБОТЫ

Компактный холодильный агрегат EF реализует MODBUS-RTU в качестве свойства управления-связи, которое позволяет выполнять его задачи эксплуатации и оперативного контроля из среды автоматизации MODBUS. Профилактическое техническое обслуживание и анализ отказов также возможны благодаря реализации внутренних регистров в компактном холодильном агрегате EF с наиболее важными рабочими и ошибочными событиями.

При каждой установке компактного холодильного агрегата EF Вам необязательно подключать его к системе MODBUS, пока Вы не собираетесь дистанционно управлять или контролировать его. Компактный холодильный агрегат EF может работать в локальном режиме, как обычно, без использования слоя MODBUS.

Однако мы ожидаем, что реализация MODBUS-RTU в компактном холодильном агрегате EF откроет нашим продвинутым заказчикам и партнерам широкий диапазон новых возможностей и вариантов реализации благодаря простоте и универсальности слоя MODBUS-RTU.

Используя сообщение MODBUS-RTU, компактный холодильный агрегат EF может сообщать об ошибках, исторических данных и т. п., предоставляя пользователю / установщику ассортимент спектр новых функций, основанных на автоматизации уже существующего и проверенного компактного холодильного агрегата EF.

#### <span id="page-3-2"></span>1.2. ОСНОВНЫЕ ХАРАКТЕРИСТИКИ

Система связи MODBUS обеспечивает реализацию «ведущий / ведомый» среди устройств, совместно использующих физическое соединение. Физическим соединением для компактного холодильного агрегата EF является полудуплексный последовательный слой RS485, который был выбран из других вариантов благодаря его широкому распространению и простоте.

Для компактного холодильного агрегата EF было реализовано полудуплексное проводное соединение RS-485, компактный холодильный агрегат EF предназначен для работы в системе с одним ведущим устройством. В этой реализации ведущее и ведомое устройства играют ясную роль, которую важно точно понимать для надлежащей реализации системы.

Ведущее устройство: Устройство, которое управляет обменом данными в шине и при необходимости реализует задачи координации между различными ведомыми (то есть программируемым логическим контроллером (ПЛК), системой SCADA и т. д.).

Ведомое устройство: Устройство, подсоединенное к шине, которое обслуживает запросы ведущего и сообщает информацию или выполняет задачи по запросу ведущего.

© ASTRALPOOL, 2018. ВСЕ ПРАВА ЗАЩИЩЕНЫ. ДОКУМЕНТ СОБСТВЕННОЙ РАЗРАБОТКИ. 44

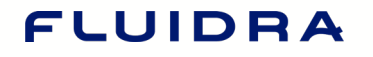

**HI ASTRALPOOLA** idrania CEPEX

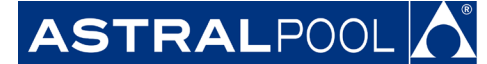

#### <span id="page-4-0"></span>**2. ЭЛЕКТРИЧЕСКИЕ СОЕДИНЕНИЯ**

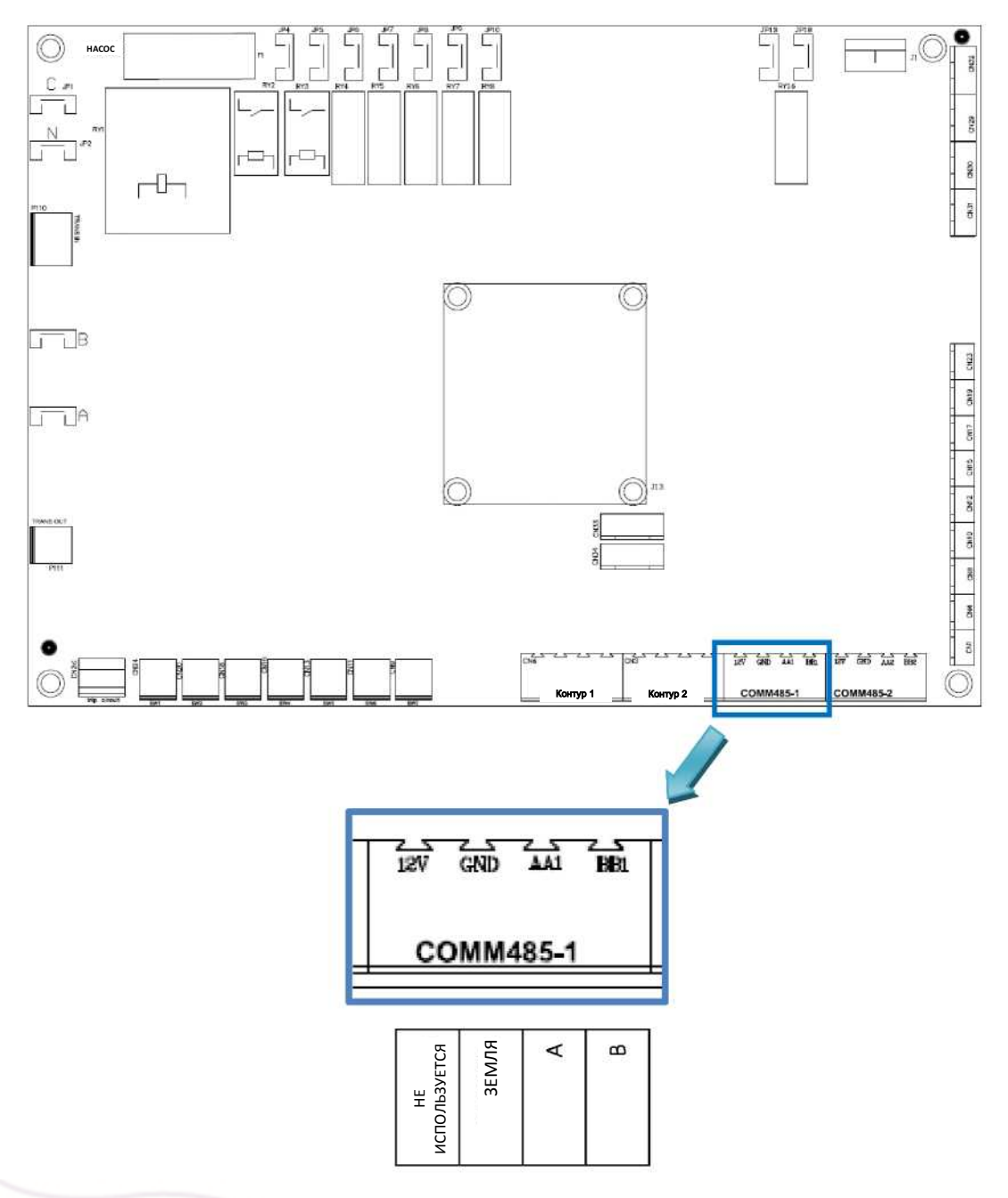

Рис. 1. Электрическое соединение

Примечание. Некоторые производители обозначают для порта RS-485 соединение «A» как «+», а «B» как «−», тогда как остальные обозначают их наоборот. В компактном холодильном агрегате EF «A» используется как «+», а «B» — как «−». Помните об этом, подключая к шине устройства, поступающие от разных производителей.

© ASTRALPOOL, 2018. ВСЕ ПРАВА ЗАЩИЩЕНЫ. ДОКУМЕНТ СОБСТВЕННОЙ РАЗРАБОТКИ. **5** 

### FLUIDRA

**IHI ASTRALPOOLA Cidrania CEPEX** 

#### <span id="page-5-0"></span>**3. ХАРАКТЕРИСТИКИ КАБЕЛЕЙ**

Рекомендуемая проводка для связи MODBUS-RTU основана на линейной структуре, активной шине с согласованием на обоих концах. Возможна стыковка и расстыковка устройств во время работы без влияния на другие устройства. Провод должен быть скручен и экранирован в соответствии с EN 50 170.

Значения скорости передачи, поддерживаемые устройством, обеспечивают максимальную длину кабеля, равную 1200 метров без ретрансляторов или до 10 километров с ретрансляторами — при установке в соответствии со стандартом.

Для сбалансированной пары, используемой в системе RS485, может быть предпочтительным характеристический импеданс со значением, превышающим 100 Ом, особенно при скорости передачи 19 200 бод и выше.

#### <span id="page-5-1"></span>**4. ИЗОЛЯЦИЯ ШИНЫ И СОГЛАСУЮЩИЕ РЕЗИСТОРЫ**

Если связная шина доступна для пользователя, то она должны быть дважды изолирована. Так как обычно доступность шины для пользователей будет зависеть от каждой конкретной установки, то защитная изоляция НЕ была реализована на физическом уровне шины компактного холодильного агрегата EF. Кроме того, в целях безопасности рекомендуется обеспечить, чтобы остальные устройства, совместно использующие эту шину, также реализовали эту изоляцию.

Наконец, использование устройств с изолированной шиной не только улучшает уровень защиты, но и увеличивает надежность оборудования, большую устойчивость к электромагнитным помехам, более высокую надежность, большую стабильность на всем диапазоне температур.

Вне зависимости от того, сколько устройств, совместно использующих физическое соединение шины, подсоединено, рекомендуется использовать согласующие резисторы на концах шины, что особенно важно при использовании кабеля большой длины и при высоких скоростях обмена данными. Согласующий резистор используется для предотвращения отражения радиочастотного сигнала от конца шины, вызывающего помеху. Согласующие резисторы должны находиться на обоих концах шины, будучи соединенными параллельно (как показано ниже на рисунке). Типовое значение сопротивления этого резистора равно 120 Ом, мощность 0,5 Вт. Значение сопротивления резистора должно быть одинаковым на обоих концах. Согласующие резисторы — это резисторы  $R<sub>T</sub>$  на рис. 2.

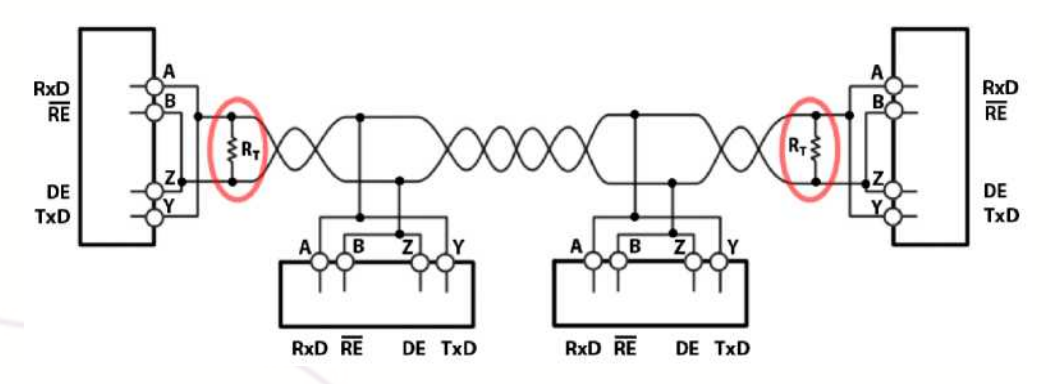

Рис. 2. Согласующие резисторы

© ASTRALPOOL, 2018. ВСЕ ПРАВА ЗАЩИЩЕНЫ. ДОКУМЕНТ СОБСТВЕННОЙ РАЗРАБОТКИ. 66

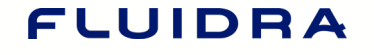

**HI ASTRALPOOLA** idrania CEPEX

#### <span id="page-6-0"></span>**5. ИНДИКАТОРЫ КЛАВИАТУРЫ И ПАНЕЛИ**

Модуль компактного холодильного агрегата EF оснащен панелью с кнопками и дисплеем для индикации различных функций.

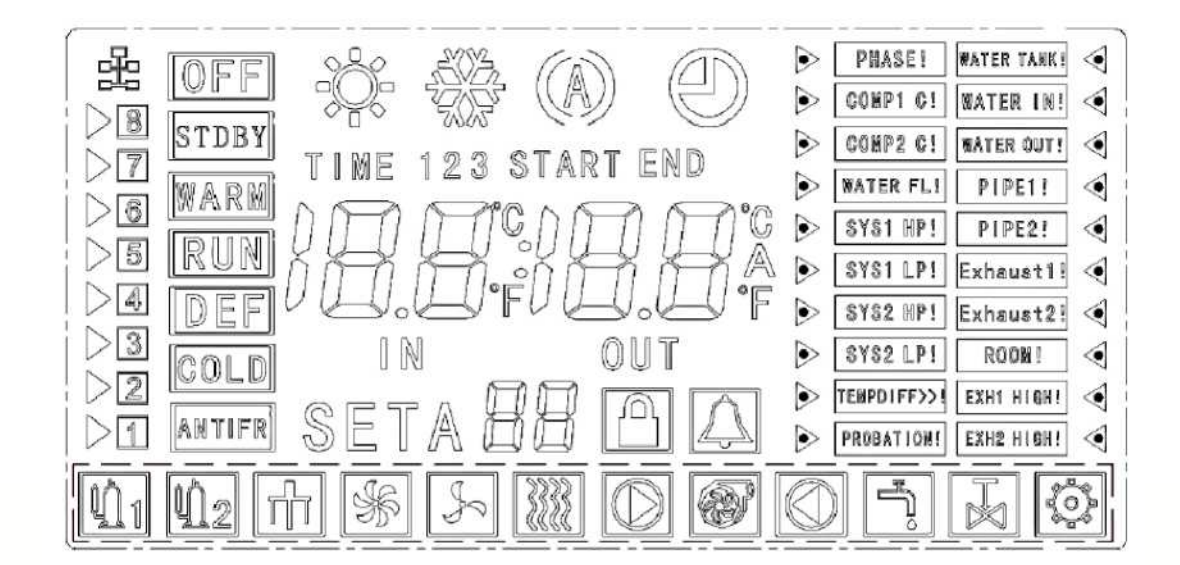

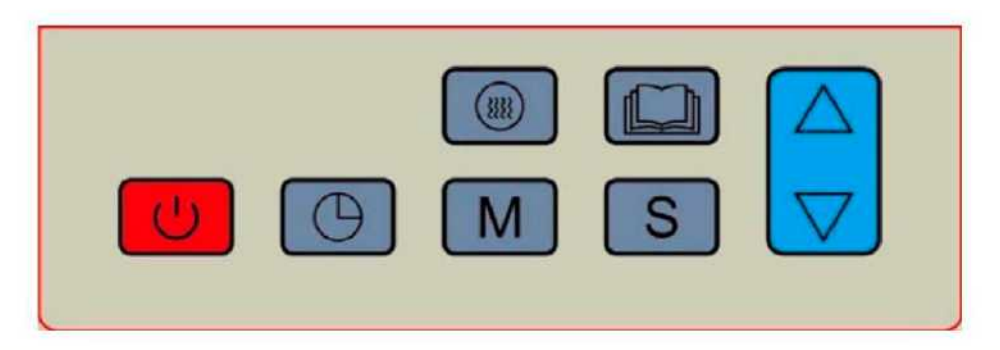

Рис. 3. Панель клавиатуры

© ASTRALPOOL, 2018. ВСЕ ПРАВА ЗАЩИЩЕНЫ. ДОКУМЕНТ СОБСТВЕННОЙ РАЗРАБОТКИ. **7** 

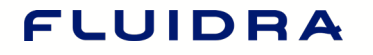

**HI ASTRALPOOLA C idrania L CEPEX** 

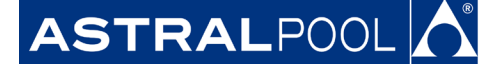

#### <span id="page-7-0"></span>**6. ПОДДЕРЖИВАЕМЫЕ ФУНКЦИИ**

#### <span id="page-7-1"></span>6.1 ПОДДЕРЖИВАЕМЫЕ ФУНКЦИИ

**Пожалуйста, будьте осторожны при возможных включениях и убедитесь, что используемая функция является правильной.**

Функции реализованы в соответствии со стандартом MODBUS-RTU, описанным в файле [http://www.MODBUS.org/docs/MODBUS\\_Application\\_Protocol\\_V1\\_1b.pdf. О](http://www.modbus.org/docs/Modbus_Application_Protocol_V1_1b.pdf)бычно регистры являются 16-разрядным числом без знака.

0x01 ЧТЕНИЕ ФЛАГОВ

0x02 ЧТЕНИЕ ДИСКРЕТНОГО ВХОДНОГО РЕГИСТРА

0x03 ЧТЕНИЕ РЕГИСТРОВ ХРАНЕНИЯ

0x04 ЧТЕНИЕ ВХОДНЫХ РЕГИСТРОВ

0x05 ЗАПИСЬ ЕДИНИЧНОЙ КАТУШКИ (не реализовано)

0x06 ЗАПИСЬ ЕДИНИЧНОГО РЕГИСТРА (не реализовано)

0x0F ЗАПИСЬ НЕСКОЛЬКИХ ФЛАГОВ

0x10 ЗАПИСЬ НЕСКОЛЬКИХ РЕГИСТРОВ

0x16 МАСКА ЗАПИСИ РЕГИСТРА

#### <span id="page-7-2"></span>6.2 ОТВЕТЫ С ИСКЛЮЧЕНИЕМ

Ответы с исключением реализуются в соответствии со стандартом MODBUS-RTU, описанным в разделе ответов с исключением:

[http://www.MODBUS.org/docs/MODBUS\\_Application\\_Protocol\\_V1\\_1b.pdf](http://www.modbus.org/docs/Modbus_Application_Protocol_V1_1b.pdf)

Реализованы исключения от 1 до 4 I 6.

Исключения типа 4 используются для указания того, что Вы пытаетесь использовать или активировать функцию теплового насоса, которую невозможно использовать в текущей конфигурации.

Исключения типа 6 используются для указания того, что тепловой насос находится в переходном состоянии и не может отправить информацию, которая представляет состояние насоса, в ответ на запрос информации. Ведущее устройство должно повторить операцию через несколько секунд.

© ASTRALPOOL, 2018. ВСЕ ПРАВА ЗАЩИЩЕНЫ. ДОКУМЕНТ СОБСТВЕННОЙ РАЗРАБОТКИ. **8** 

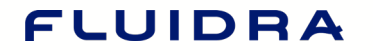

**HI ASTRALPOOLA Cidrania CEPEX** 

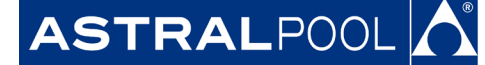

#### <span id="page-8-0"></span>**7. ОПИСАНИЕ УСТРОЙСТВА И КОНФИГУРАЦИЯ**

#### <span id="page-8-1"></span>7.1 ОБЩЕЕ ОПИСАНИЕ

Как правило, логичность значений, посылаемых в конкретные регистры, не проверяется. Поэтому оператор несет ответственность за проверку этой логичности.

В этом руководстве числа в шестнадцатеричной форме представляются в формате 0xZZ, где ZZ — это число.

Карта регистров, которая управляет тепловым насосом, поясняется ниже в разделе 9 [«Карта основных](#page-15-3)  [регистров MODBUS](#page-15-3)-rtu»[.](#page-15-3)

#### <span id="page-8-2"></span>7.2 СХЕМА ОПЕРАЦИЙ

После включения системы включается панель клавиатуры. С этого момента холодильный агрегат EF начнет загружать параметры конфигурации, такие как заданные температуры, данные о температуре и так далее.

Затем он останется в состоянии останова, ожидая запроса на охлаждение воды. Если будут выполнены условия в параметрах конфигурации и нажата кнопка включения, то прибор активирует устройство. На рис. 5 показаны эти шаги.

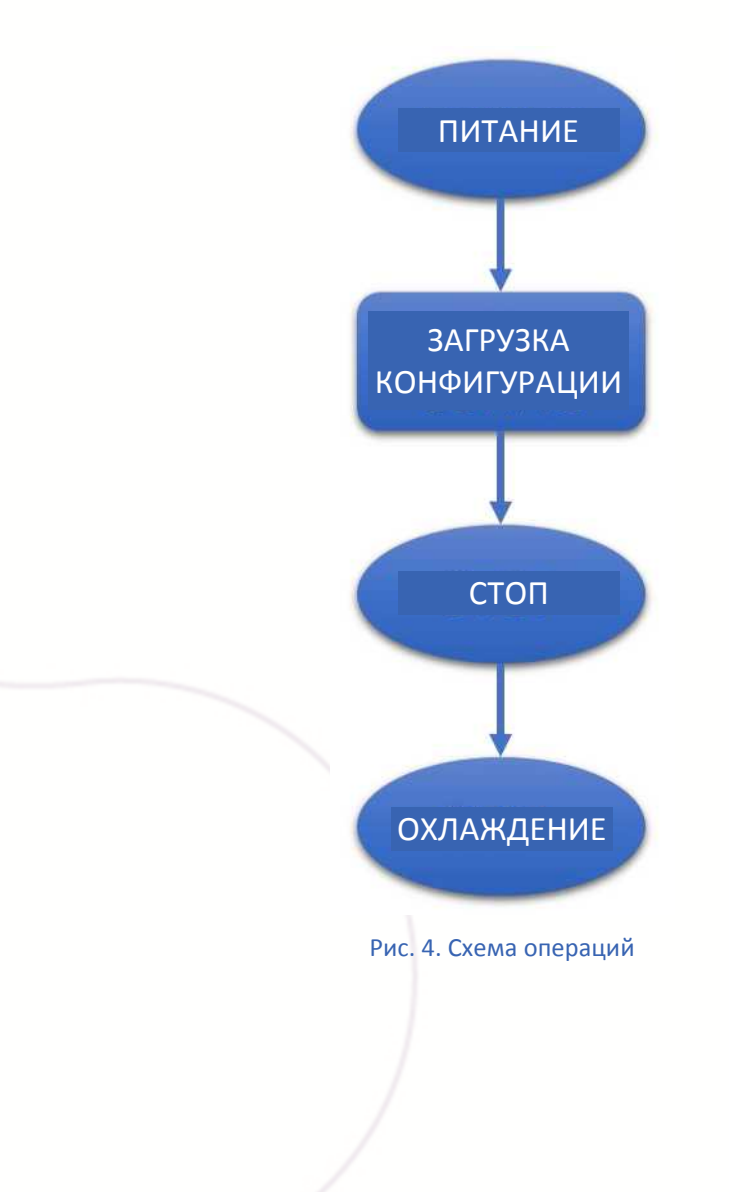

© ASTRALPOOL, 2018. ВСЕ ПРАВА ЗАЩИЩЕНЫ. ДОКУМЕНТ СОБСТВЕННОЙ РАЗРАБОТКИ. 99

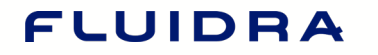

**IHI ASTRALPOOLA Cidrania LTCEPEX** 

### **STRALPOOL**

#### <span id="page-9-0"></span>7.3 НАСТРОЙКА АДРЕСА И ВЫБОР СКОРОСТИ ПЕРЕДАЧИ ДАННЫХ

#### <span id="page-9-1"></span>7.3.1 НАСТРОЙКА АДРЕСА

Адрес компактного холодильного агрегата EF в шине устанавливается через регистр хранения 0x00.

**ID\_address:** Адрес холодильного агрегата EF в шине

**Заводская настройка: 0x09**

Рекомендуемый диапазон значений: 0x06 — 0x0A.

Заводское значение по умолчанию для холодильного агрегата EF — 0x09. Однако Вы можете изменить это значение путем написания сообщения записи в данный регистр хранения, если уверены, что это не создаст противоречия с адресами остальных ведомых устройств.

Пример: изменить идентификатор адреса с 0x09 (по умолчанию) на 0x07.

Передаваемое сообщение: 09 10 00 00 00 01 02 00 07 80 52

Где:

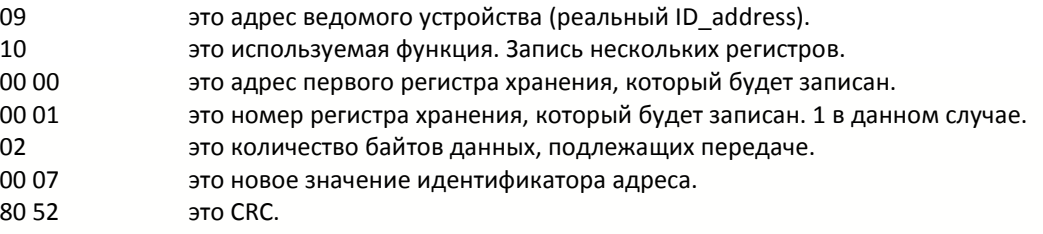

#### <span id="page-9-2"></span>7.3.2 ВЫБОР СКОРОСТИ ПЕРЕДАЧИ ДАННЫХ

Выбор скорости обмена последовательной связи с холодильным агрегатом EF осуществляется через регистр хранения 0x01. По умолчанию это 9600 бод и значение 8E1 (8 бит данных, нечетность, 1 стоповый бит). Однако также поддерживаются 19 200 бит/с, с одним и двумя стоповыми битами без контроля четности. Это дает нам в общей сложности шесть различных конфигураций.

Причиной поддержки группы данных N2 является соблюдение стандартного требования MODBUS для отправки одиннадцати битов на байт (1 стартовый бит + 8 битов данных + 1 бит контроля четности + 1 стоповый бит). Если выбрана конфигурация 8N2, то вводятся 2 стоповых бита для сохранения одиннадцати битов на каждый байт, требуемых стандартом.

Хотя также поддерживаются группы данных 8N1, имейте в виду, что при таком выборе вы не выполняете требования стандарта MODBUS, так как используются только десять битов на байт.

В соответствии с этим выбор скорости обмена и кадра выполняется определением скорости обмена (в бодах), количеством битов данных, четности и количества стоповых битов.

© ASTRALPOOL, 2018. ВСЕ ПРАВА ЗАЩИЩЕНЫ. ДОКУМЕНТ СОБСТВЕННОЙ РАЗРАБОТКИ. 10

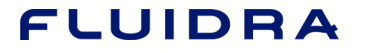

**HI ASTRALPOOLA** idrania CEPEX

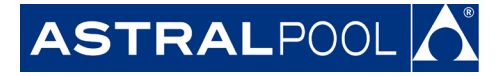

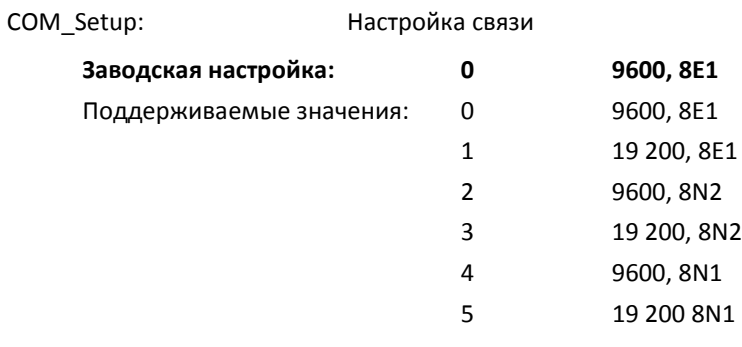

#### <span id="page-10-0"></span>7.4 ШИРОКОВЕЩАНИЕ

Широковещание не поддерживается холодильным агрегатом EF.

© ASTRALPOOL, 2018. ВСЕ ПРАВА ЗАЩИЩЕНЫ. ДОКУМЕНТ СОБСТВЕННОЙ РАЗРАБОТКИ. 11

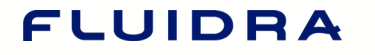

**IHI ASTRALPOOLA Cidrania LICEPEX** 

#### <span id="page-11-0"></span>**8. РЕЖИМЫ РАБОТЫ**

#### <span id="page-11-1"></span>8.1 БАЗОВЫЕ ОПЦИИ

В этом разделе предполагается, что было установлено успешное соединение с холодильным агрегатом EF, и поэтому адрес, настройки скорости передачи данных и поведение сторожевого таймера уже были установлены.

Младший бит соответствует биту 0, а старший — биту 15.

В этом разделе приведены примеры того, как Вы можете использовать MODBUS для удаленного управления и контроля работы теплового насоса.

#### <span id="page-11-2"></span>8.1.1 ОПЦИИ ТЕХНИЧЕСКОЙ КОНФИГУРАЦИИ

Чтобы завершить базовую настройку насоса, необходимо выбрать заданное значение температуры. Отредактируйте регистр хранения 0x24 и введите значение в десятых долях Цельсия (°C), кратное десяти. Если требуется установить значение 30°C, то запишите значение 300:

#### 09 10 00 24 00 01 02 01 2C C7 39

Где:

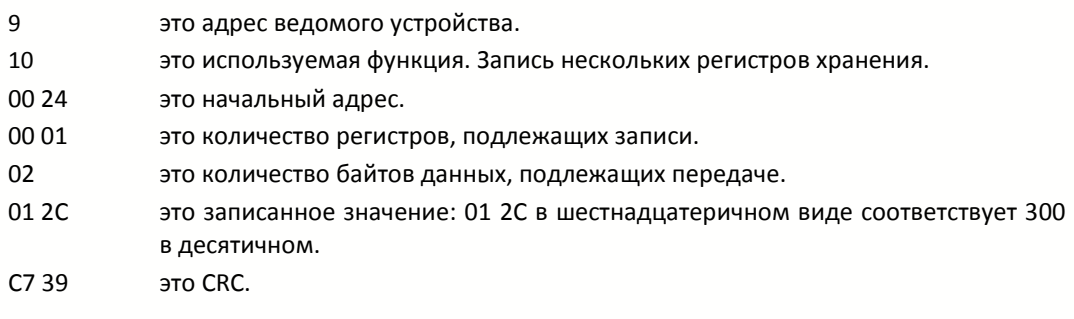

#### <span id="page-11-3"></span>8.1.2 СЛОВО ЗАПРОСА

После выполнения конфигурации холодильного агрегата можно отправить команду на включение агрегата, используя регистр хранения 0x21.

.бит 2..1 Устанавливает агрегат в один из следующих режимов работы:

01: Нагрев (если агрегат имеет данную возможность).

- 10: Охлаждение (если агрегат имеет данную возможность).
- 11: Автоматический режим (если агрегат имеет данную возможность).
- .бит 3 0: Режим фильтрации.
	- 1: Комфортный режим. Выберите, если тепловые насосы управляют фильтрующим насосом.
- .бит 8 Пуск / останов агрегата: 1/0.

Пример: Включить агрегат в режиме охлаждения, комфорт. Необходимо установить биты 1, 2, 3 и 8 на 1: 09 10 00 21 00 01 02 01 0C C6 B4

Где:

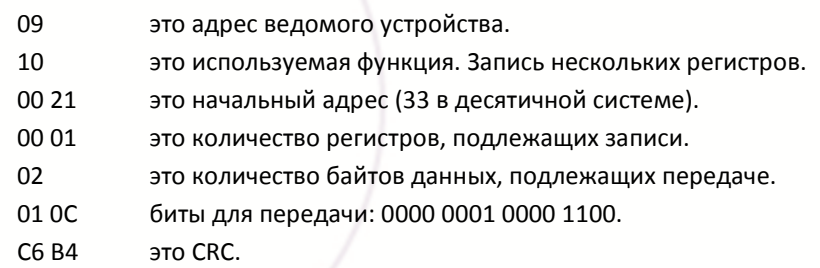

© ASTRALPOOL, 2018. ВСЕ ПРАВА ЗАЩИЩЕНЫ. ДОКУМЕНТ СОБСТВЕННОЙ РАЗРАБОТКИ. 12

**HI ASTRALPOOLA** idrania CEPEX

### ASTRALPOOL A

Если требуется только включить и выключить агрегат, то можно сделать это с помощью катушек: Катушка 0x218 выполнит задачу. Включение агрегата:

09 0F 02 18 00 01 01 01 CF 11

Где:

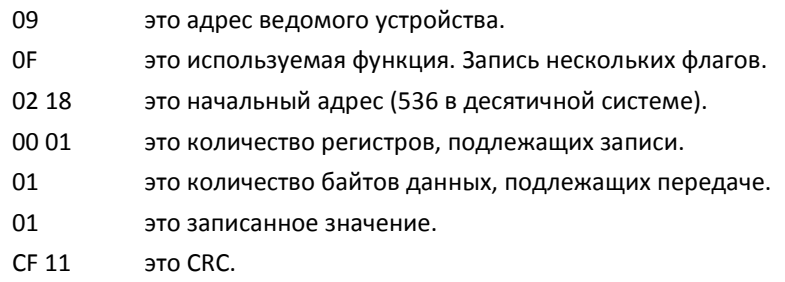

Выключение агрегата:

09 0F 02 18 00 01 01 00 0E D1

#### Где:

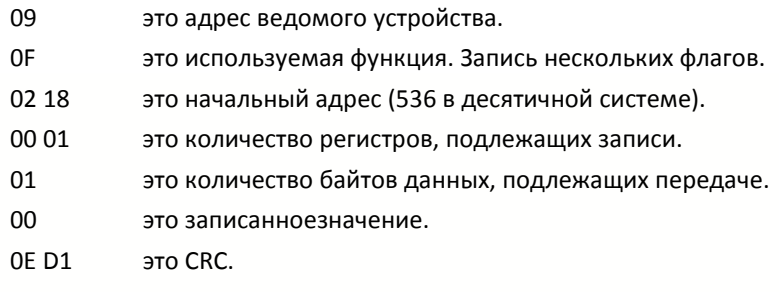

#### <span id="page-12-0"></span>8.1.3 ПРОВЕРКА СОСТОЯНИЯ

После отправки команды включения на агрегат можно через MODBUS контролировать рабочее состояние агрегата. Существуют разные уровни детализации.

Считывая входной регистр 0x00, можно проверить режим работы насоса.

09 04 00 00 00 01 30 82

Где:

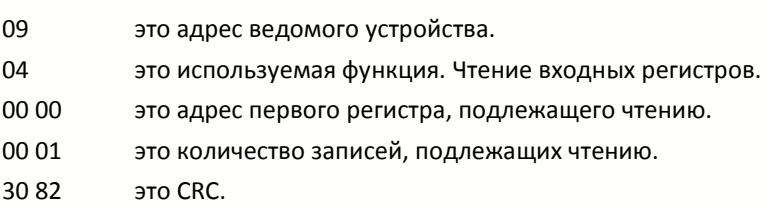

#### Реагирование агрегата:

09 04 02 00 0C 58 F4

#### Где:

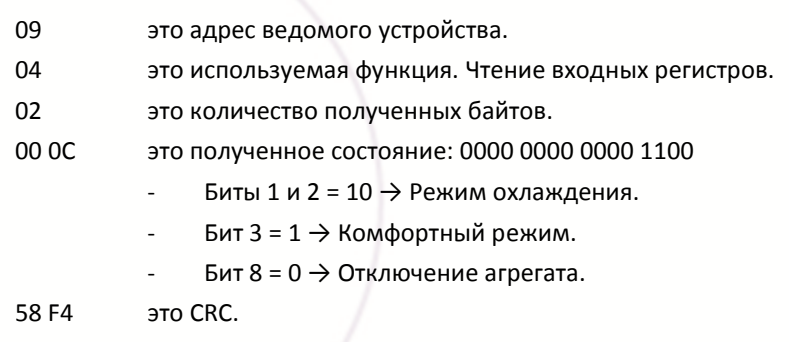

© ASTRALPOOL, 2018. ВСЕ ПРАВА ЗАЩИЩЕНЫ. ДОКУМЕНТ СОБСТВЕННОЙ РАЗРАБОТКИ. 13

### FLUIDRA

**IHI ASTRALPOOLA Cidrania LTCEPEX** 

### $\mathbf{STRAL}$ POOL $\bf{|\Lambda|}$

#### <span id="page-13-0"></span>8.1.4 ПОКАЗАНИЯ ДАТЧИКОВ ТЕМПЕРАТУРЫ

Имеется возможность считывания показаний датчиков температуры, установленных в агрегате. Например, можно считать температуру окружающей среды и температуру воды на входе и выходе:

Считывая входной регистр от 0x07 до 0x09, мы получаем эти значения:

08 04 00 07 00 03 01 53

Где:

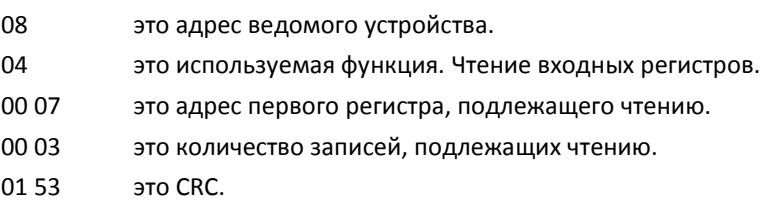

Ответ агрегата:

09 04 06 00 9F 00 97 00 95 E2 CC

Где:

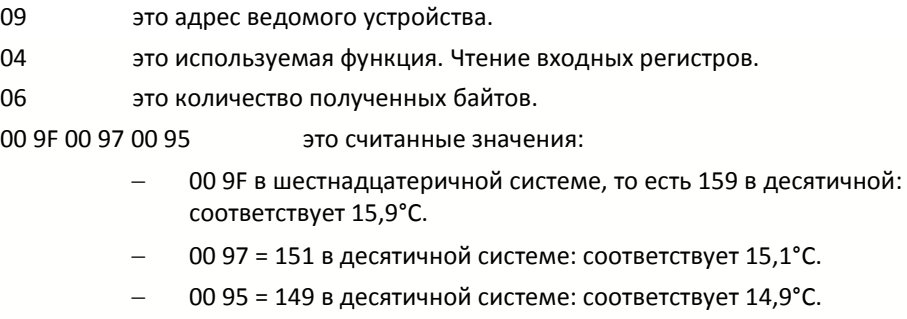

E2 CC это CRC.

© ASTRALPOOL, 2018. ВСЕ ПРАВА ЗАЩИЩЕНЫ. ДОКУМЕНТ СОБСТВЕННОЙ РАЗРАБОТКИ. 14

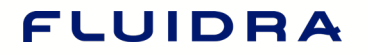

**HI ASTRALPOOLA C idrania L CEPEX** 

### **STRAL**POOL

#### <span id="page-14-0"></span>8.1.5 АВАРИЙНЫЕ СИГНАЛЫ В РЕЖИМЕ РЕАЛЬНОГО ВРЕМЕНИ

Состояние аварийных сигналов агрегата можно просматривать в режиме реального времени, оно доступно во входных регистрах 0x01 и 0x0E. Данные входные регистры содержат информацию о состоянии аварийных сигналов в данный момент времени.

Например, можно считать входной регистр 0x01, чтобы увидеть, имеется ли какой-либо сигнал тревоги:

09 04 00 01 00 01 61 42

Где:

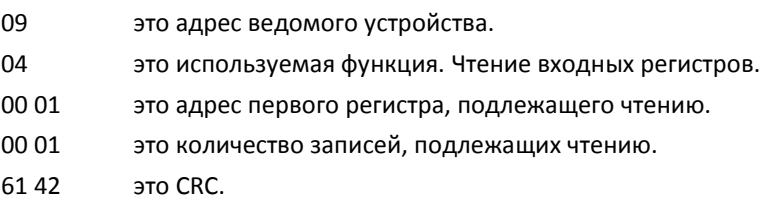

Ответ агрегата:

09 04 02 00 00 58 F1

Где:

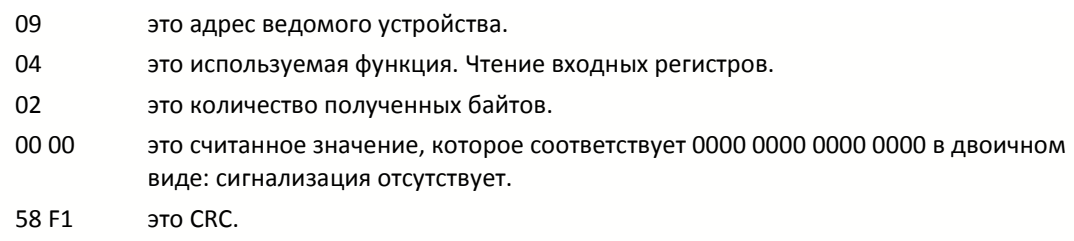

Если смоделировать ошибку, то получим следующее сообщение от теплового насоса:

09 04 02 00 80 59 51

Где:

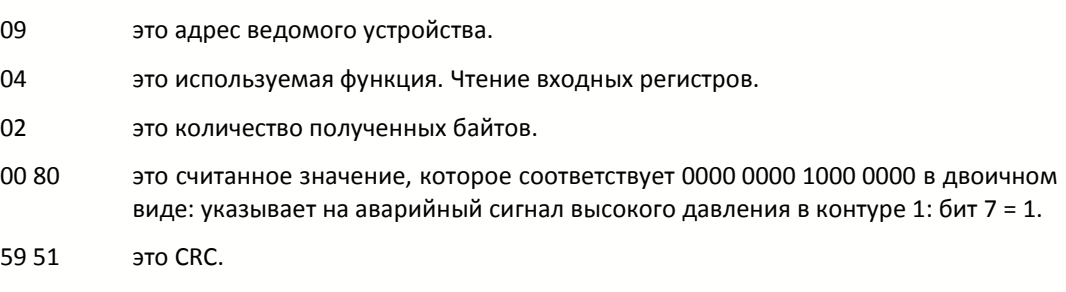

© ASTRALPOOL, 2018. ВСЕ ПРАВА ЗАЩИЩЕНЫ. ДОКУМЕНТ СОБСТВЕННОЙ РАЗРАБОТКИ. 15

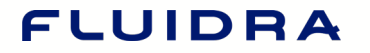

**IHE ASTRALPOOLA Cidrania LICEPEX** 

## ASTRALPOOL A

#### <span id="page-15-0"></span>**9. КАРТА ОСНОВНЫХ РЕГИСТРОВ MODBUS-RTU**

<span id="page-15-3"></span>Таблица, показанная в этом разделе, является нашей исключительной и оригинальной картой регистров с названиями функций и их адресами.

На карте регистров в некоторых случаях данные делятся на две части вследствие размера информации. Этими частями являются старший и младший байты. Старший байт представляет собой более значимый байт, а младший — менее значимый.

#### <span id="page-15-1"></span>9.1 ЗАВОДСКИЕ НАСТРОЙКИ РЕГИСТРОВ ХРАНЕНИЯ (ЧТЕНИЕ)

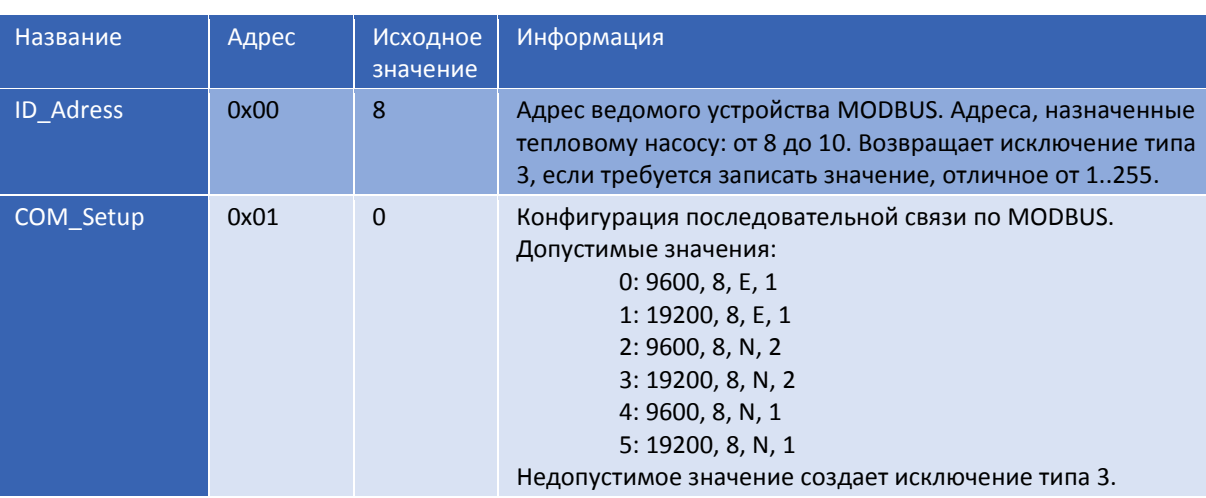

Имеется возможность чтения и записи в регистры 0x00 и 0x01.

### <span id="page-15-2"></span>9.2 ОПЕРАЦИИ РЕГИСТРОВ ХРАНЕНИЯ (ЧТЕНИЕ / ЗАПИСЬ)

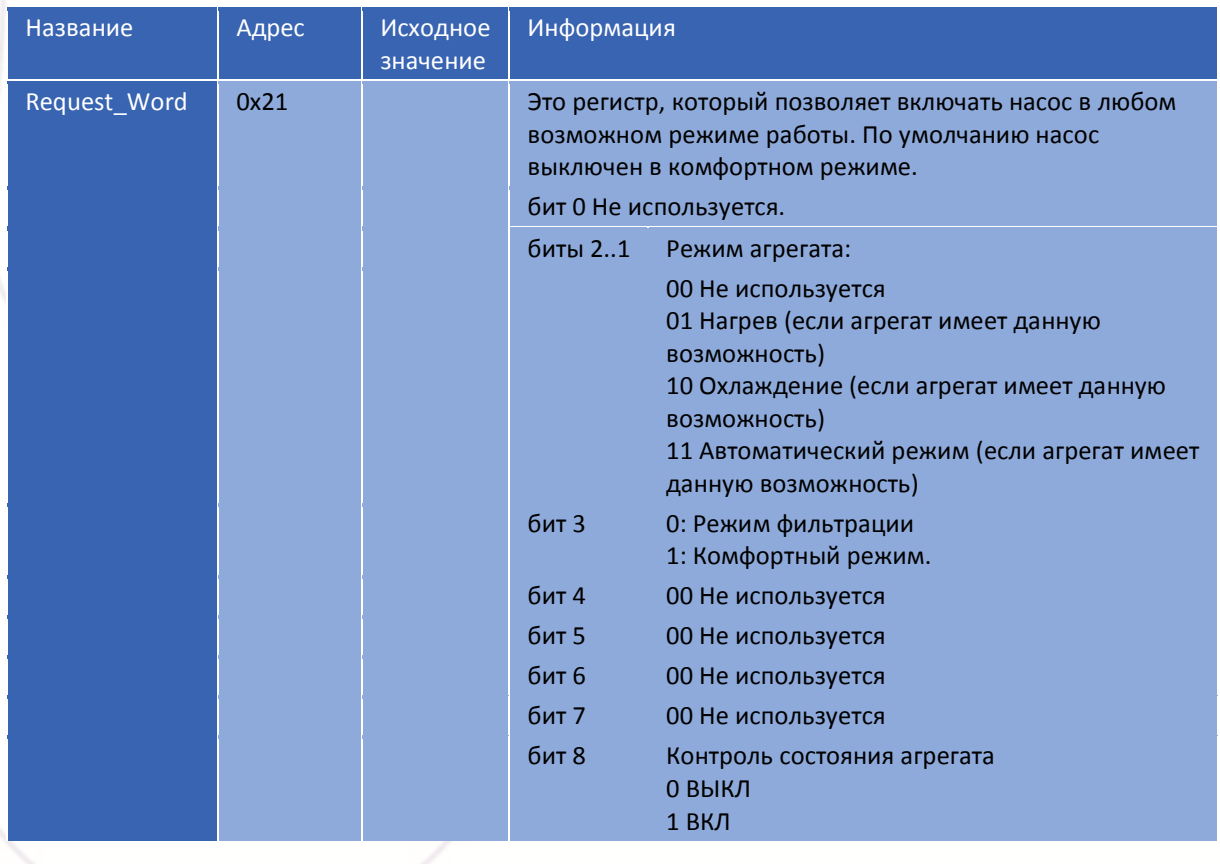

© ASTRALPOOL, 2018. ВСЕ ПРАВА ЗАЩИЩЕНЫ. ДОКУМЕНТ СОБСТВЕННОЙ РАЗРАБОТКИ. 16

**IHE ASTRALPOOLA Cidrania LICEPEX** 

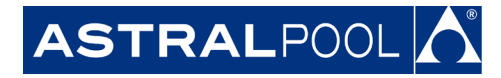

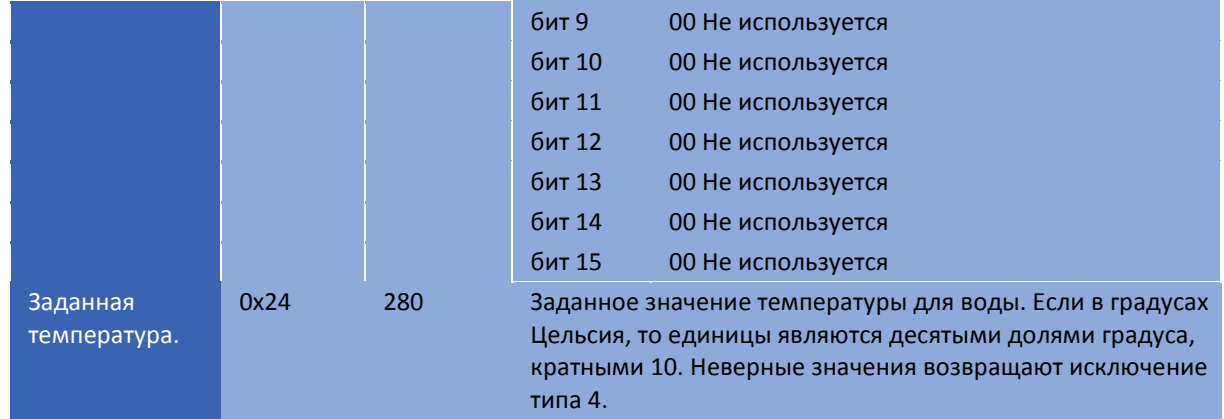

### <span id="page-16-0"></span>9.3. ИНФОРМАЦИЯ О ТИПЕ ВХОДНЫХ РЕГИСТРОВ ТЕПЛОВОГО НАСОСА (ЧТЕНИЕ)

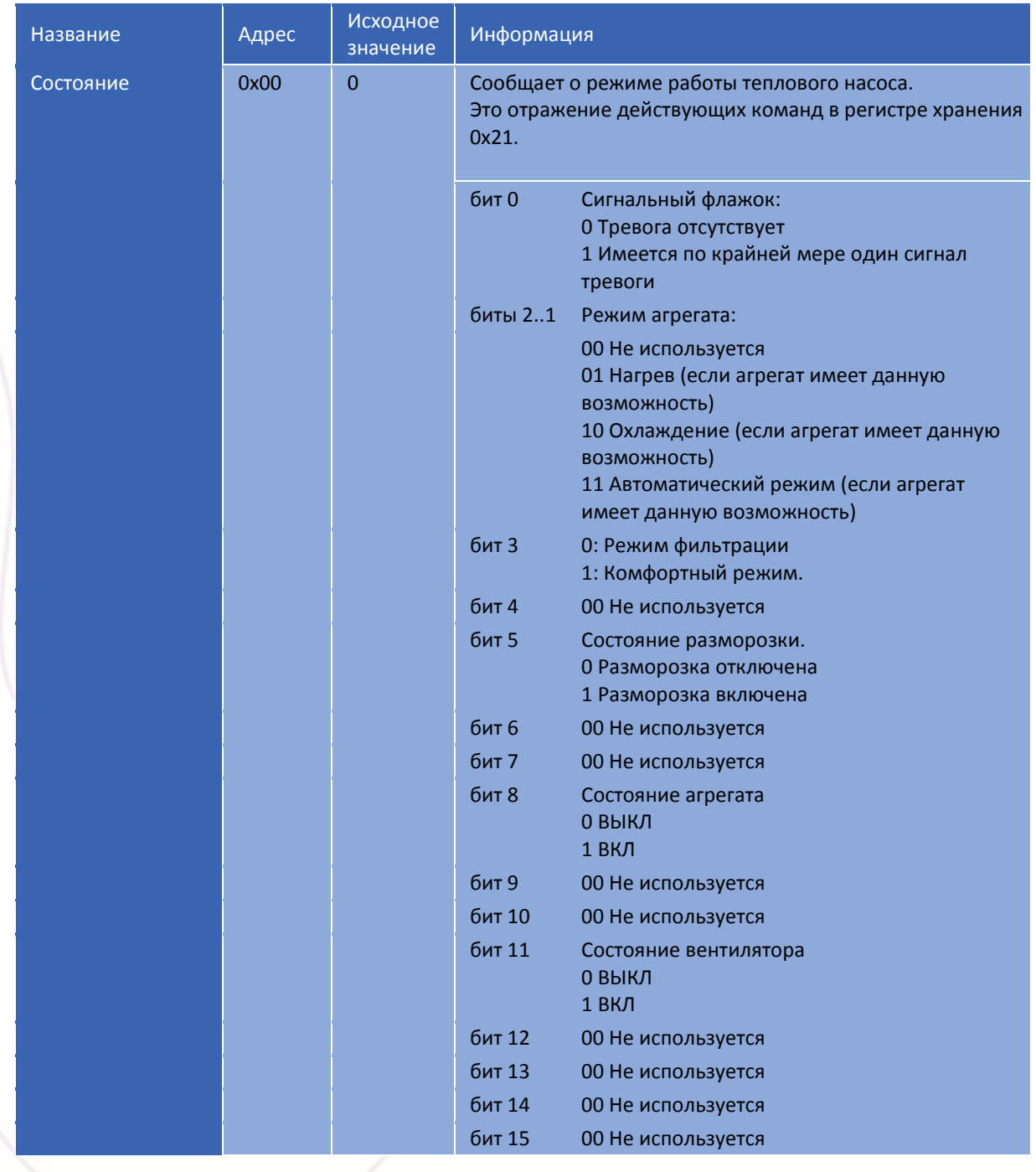

© ASTRALPOOL, 2018. ВСЕ ПРАВА ЗАЩИЩЕНЫ. ДОКУМЕНТ СОБСТВЕННОЙ РАЗРАБОТКИ. 17

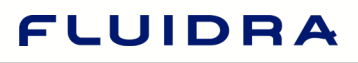

**IHI ASTRALPOOLA Gidrania LTCEPEX** 

# ASTRALPOOL<sup>1</sup>

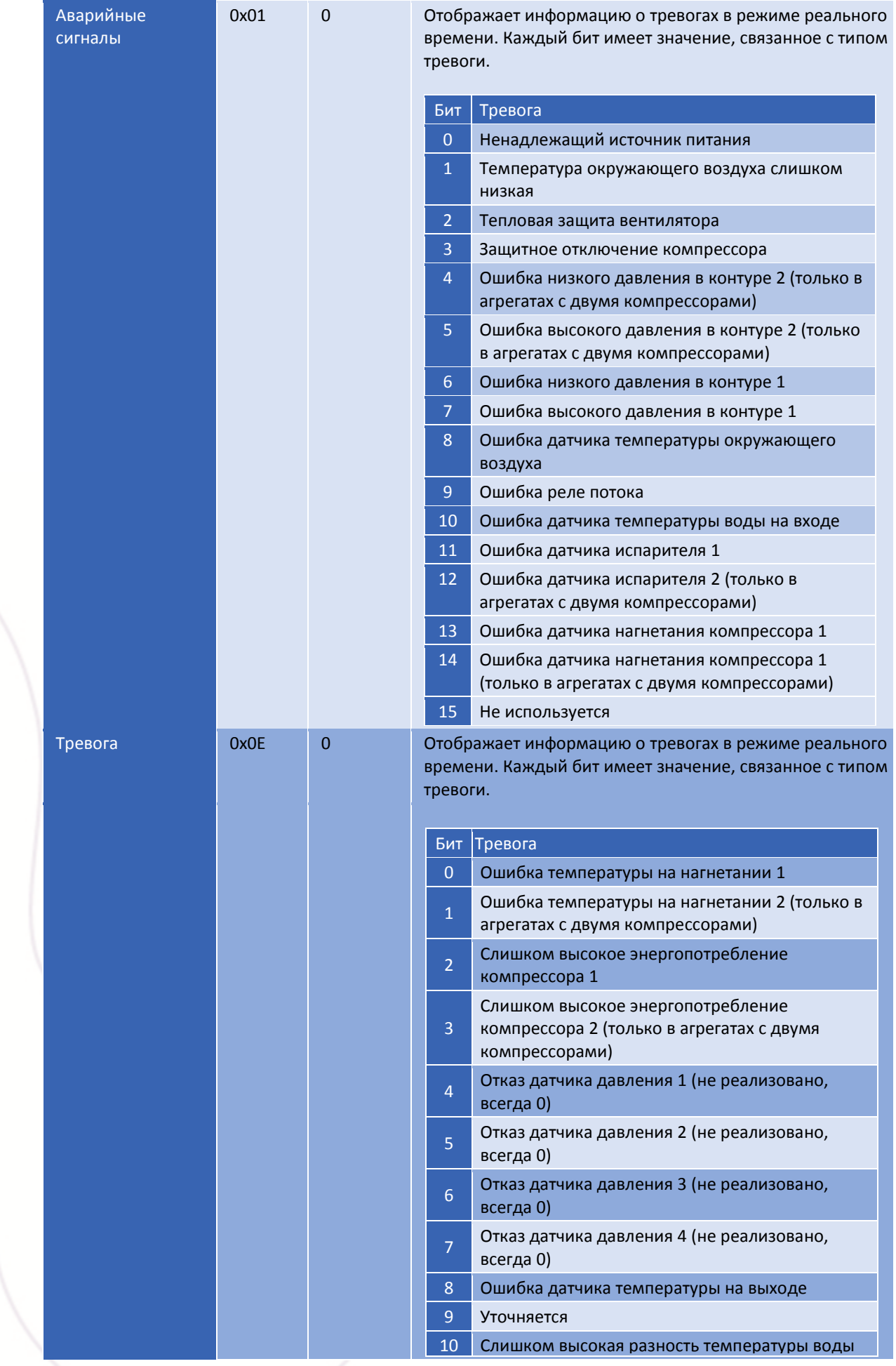

© ASTRALPOOL, 2018. ВСЕ ПРАВА ЗАЩИЩЕНЫ. ДОКУМЕНТ СОБСТВЕННОЙ РАЗРАБОТКИ. 18

FHI ASTRALPOOLA Cidrania FCEPEX

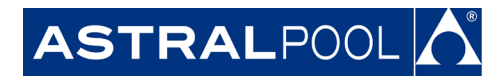

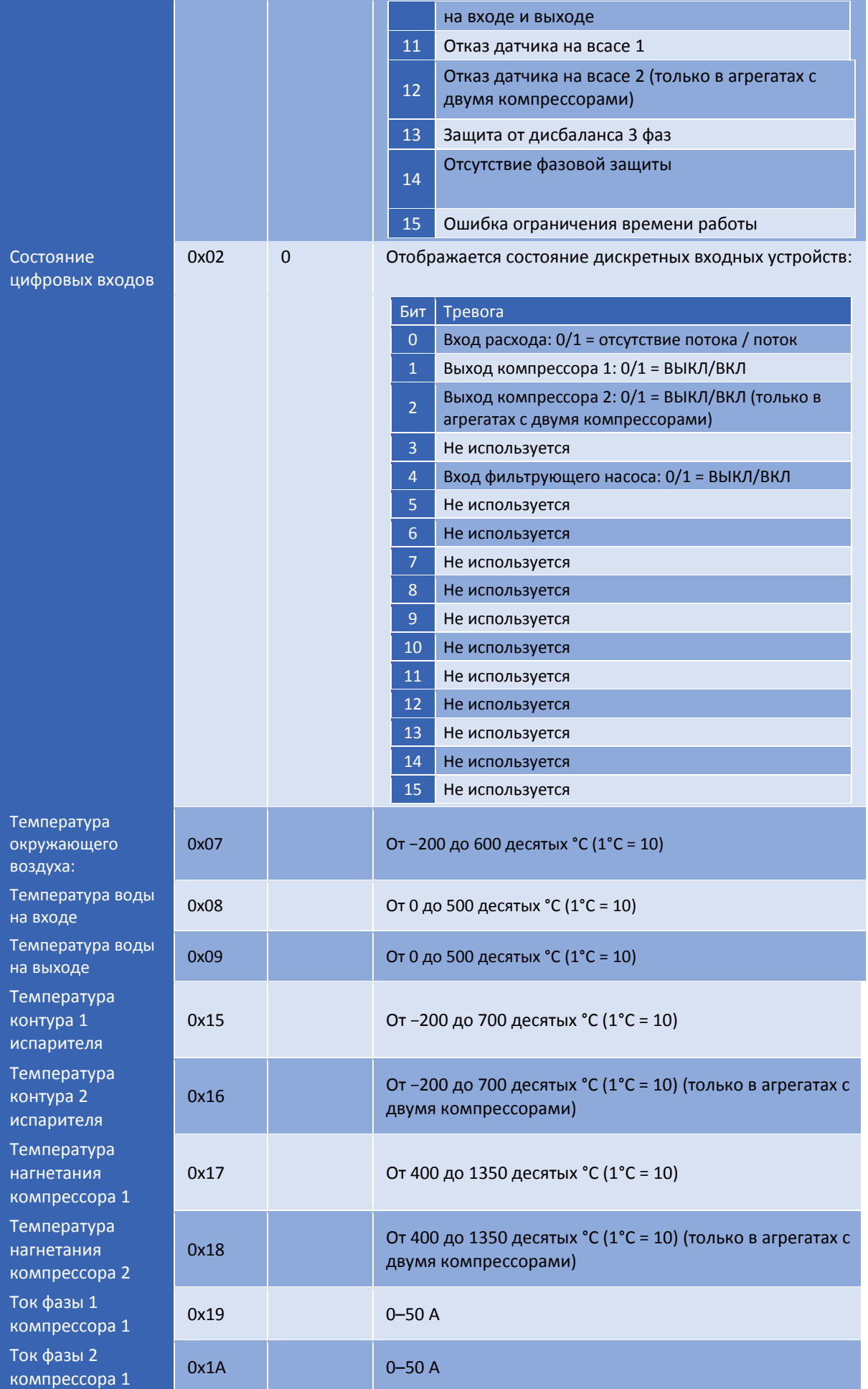

© ASTRALPOOL, 2018. ВСЕ ПРАВА ЗАЩИЩЕНЫ. ДОКУМЕНТ СОБСТВЕННОЙ РАЗРАБОТКИ. 19

FLUIDRA

### ASTRALPOOL $\left|\bigwedge\right|^s$

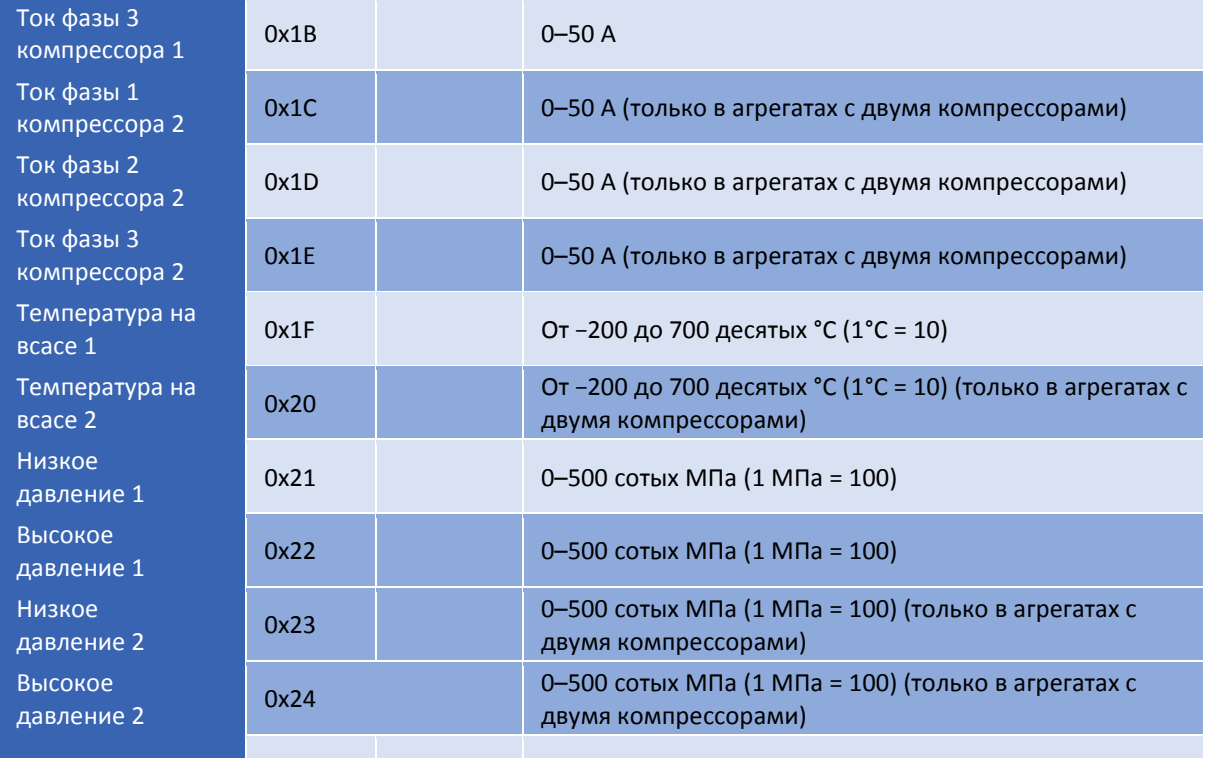

#### <span id="page-19-0"></span>9.4. ТИПЫ РЕГИСТРА КОНФИГУРАЦИИ КАТУШКИ ТЕПЛОВОГО НАСОСА (ЧТЕНИЕ / ЗАПИСЬ)

Данные регистры ориентированы на битовый тип данных. Тепловой насос использует их только для активации некоторых настроек. Они эквивалентны соответствующим битам типов регистров хранения.

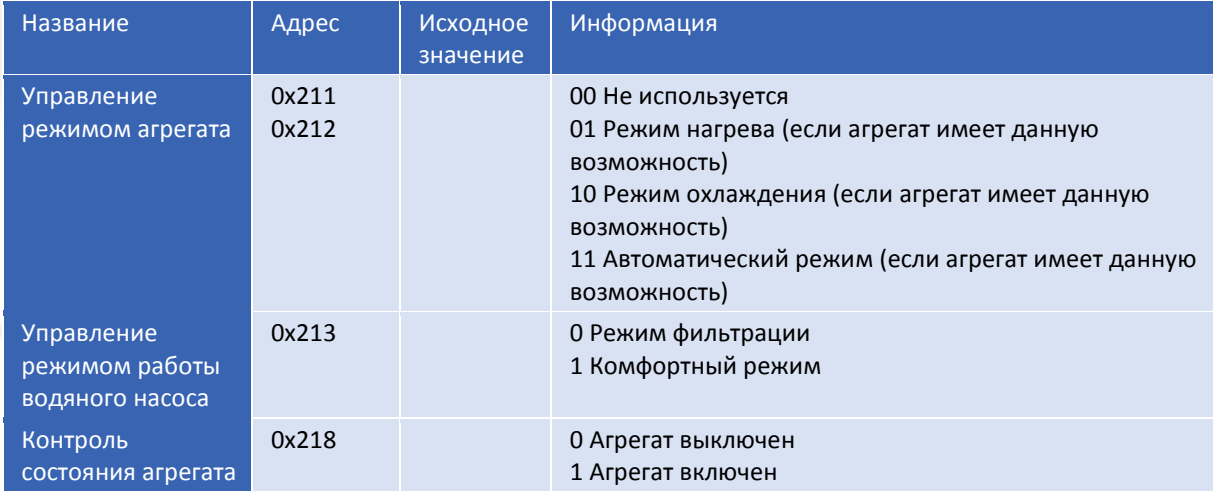

© ASTRALPOOL, 2018. ВСЕ ПРАВА ЗАЩИЩЕНЫ. ДОКУМЕНТ СОБСТВЕННОЙ РАЗРАБОТКИ. 20

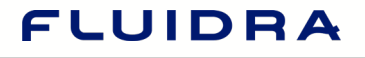

**IHI ASTRALPOOLA Gidrania LTCEPEX** 

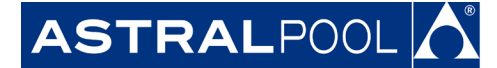

#### <span id="page-20-0"></span>**10. ВЕРСИЯ ИЗДЕЛИЯ**

Руководство v.1.0: Информация в данном руководстве описывает поведение аппаратной версии 140 и программной версии 140.

Журнал изменений:

© ASTRALPOOL, 2018. ВСЕ ПРАВА ЗАЩИЩЕНЫ. ДОКУМЕНТ СОБСТВЕННОЙ РАЗРАБОТКИ. 21

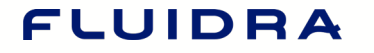

**EHI ASTRALPOOLA Cidrania LTCEPEX** 

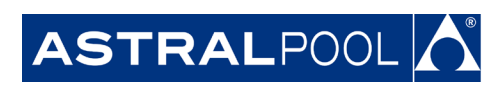

### FLUIDRA

**IHI ASTRALPOOLA Cidrania LTCEPEX** 

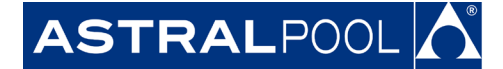

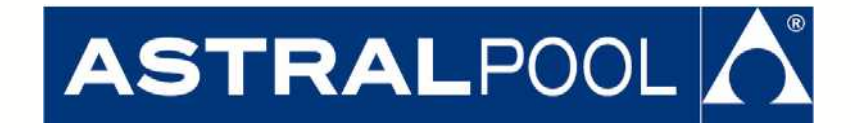

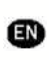

МЫ ОСТАВЛЯЕМ ЗА СОБОЙ ПРАВО НА ВНЕСЕНИЕ ИЗМЕНЕНИЙ, ПОЛНЫХ ИЛИ ЧАСТИЧНЫХ, В ХАРАКТЕРИСТИКИ НАШИХ ИЗДЕЛИЙ ИЛИ СОДЕРЖАНИЕ ЭТОГО ДОКУМЕНТА БЕЗ ПРЕДВАРИТЕЛЬНОГО УВЕДОМЛЕНИЯ.

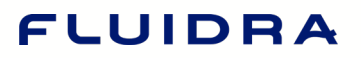

**HI ASTRALPOOLA Cidrania CEPEX**